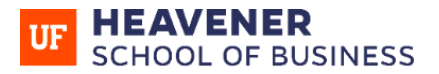

**WARRINGTON** COLLEGE of BUSINESS

## **ORIENTATION CHECKLIST**

## 1. Take these Preliminary Steps After You're Admitted

Determine your UFID number if you don't know it, as you'll need it to complete your orientation requirements. You can get it from the [UF application status page](https://one.uf.edu/login/applicant) or from the UF Computing Help Desk at (352) 392-HELP.

[Create a GatorLink username, password, and e-mail address](http://identity.it.ufl.edu/process/gatorlink/create-account/) as you'll need that to access your required orientations, too.You'll be prompted via e-mail to create a Gatorlink account within a week of your admission.

## 2. Complete the UF Links Orientation in E-Learning (Canvas)

 $\Box$  Register for and complete the UF Links Orientation. You'll be prompted by email to register and pay the \$35 fee for this within a few days of your admission. When that's done, you'll be added to the UF Links Orientation in [E-](https://lss.at.ufl.edu/)[Learning/Canvas](https://lss.at.ufl.edu/) (you can access it under "Courses"). If you have difficulties with UF Links, [e-mail](mailto:newstudentinfo@dso.ufl.edu) the Dean of Students Office.

Action items for the UF Links orientation include . . .

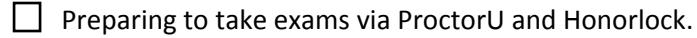

**L** Resolving financial aid questions and emailing [the UF OneStop Office](mailto:onestop@ufonline.ufl.edu) if you need assistance.

 $\Box$  Completing the Gator 1 ID card process.

Completing the UF Links quizzes and earning  $\geq$  80% on the final quiz.

## 3. Complete the Heavener School of Business HOW Orientation

 $\Box$  Complete the Heavener School of Business HOW Orientation in [E-Learning/Canvas.](https://lss.at.ufl.edu/) There's no fee for the business orientation. If you have trouble accessing HOW, please email [theos.rizos@warrington.ufl.edu.](mailto:theos.rizos@warrington.ufl.edu)

Your assigned academic advisor will send you a link to the HOW Orientation which includes these action items:

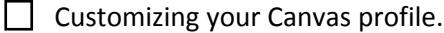

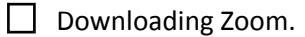

 $\Box$  Signing the New Student Acknowledgement form.

- Taking the New Student Survey.
- $\Box$  Completing the HOW Orientation quiz with a minimum score of 8.
- $\Box$  Clearing your UF Links, Gator 1 Card, Registration Prep, and Emergency Contact holds on [ONE. UF.](https://one.uf.edu/)
- $\Box$  Selecting an advising/registration meeting to attend after you complete HOW and UF Links. Meetings are held during the following times:

Fall Semester: Early July to the third week of August

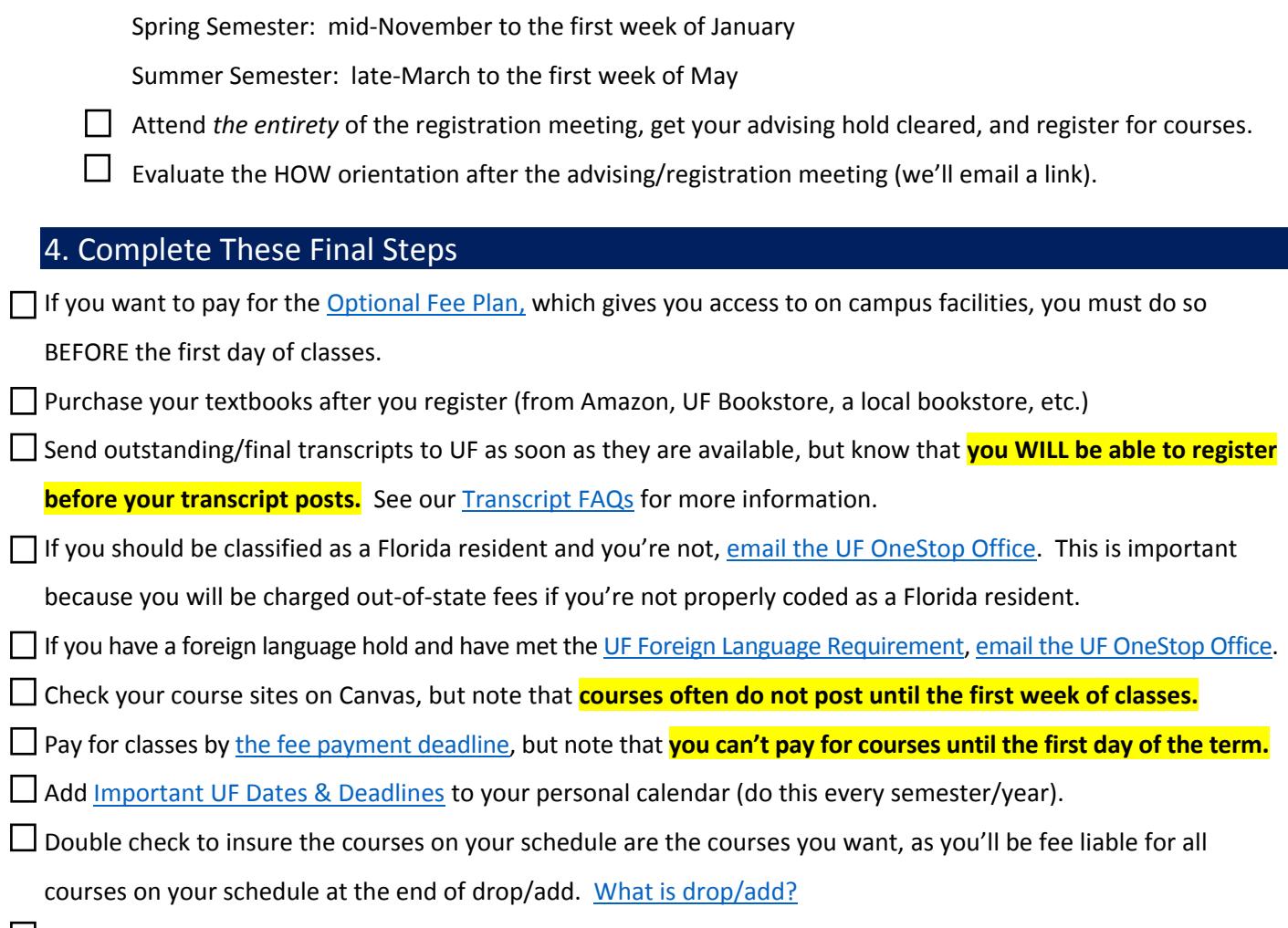

Complete the Your First Semester module in [E-Learning/Canvas.](https://elearning.ufl.edu/)